## Panoramica

Dell Display Manager è un'applicazione Microsoft Windows utilizzata per gestire un monitor o un gruppo di monitor. Consente di regolare manualmente l'immagine visualizzata, assegnare le impostazioni automatiche, gestire l'energia, organizzare le finestre, ruotare l'immagine e altre funzioni per alcuni monitor Dell. Una volta installato, Dell Display Manager viene eseguito tutte le volte che si avvia il sistema, nella barra delle notifiche viene visualizzata l'icona. Le informazioni relative ai monitor connessi al sistema saranno disponibili spostando il mouse sull'icona nella barra delle notifiche.

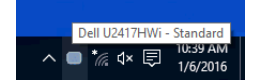

### Usare la finestra di dialogo Impostazioni rapide

Facendo clic sull'icona di Dell Display Manager nella barra delle notifiche viene visualizzata la finestra di dialogo Impostazioni rapide. Quando al computer sono collegati più monitor Dell supportati, tramite il menu a disposizione è possibile selezionare un monitor specifico. La finestra di dialogo Impostazioni rapide consente di regolare in modo semplice la luminosità, il contrasto, la risoluzione e il layout della finestra, ecc. Consente inoltre di attivare il cambio automatico tra le modalità predefinite o di selezionare manualmente una modalità predefinita.

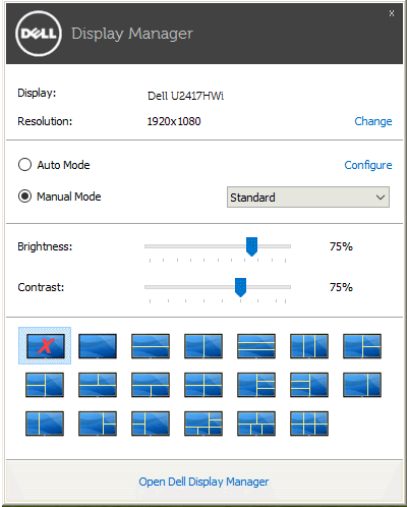

La finestra di dialogo **Impostazioni rapide** consente inoltre di accedere all'interfaccia utente avanzata di Dell Display Manager utilizzata per regolare le funzioni di base, configurare la modalità automatica e accedere ad altre funzioni.

# Impostare la funzioni di visualizzazione di base

È possibile selezionare manualmente una modalità predefinita o selezionare Auto Mode (Modalità automatica) per applicare la modalità predefinita in relazione all'applicazione attiva. Tutte le volte che la Preset Mode (Modalità predefinita) cambia, sullo schermo viene visualizzato un messaggio per breve tempo. La Brightness (Luminosità) e il Contrast (Contrasto) del monitor selezionato possono anche essere regolate direttamente dalla scheda Basic (Di base).

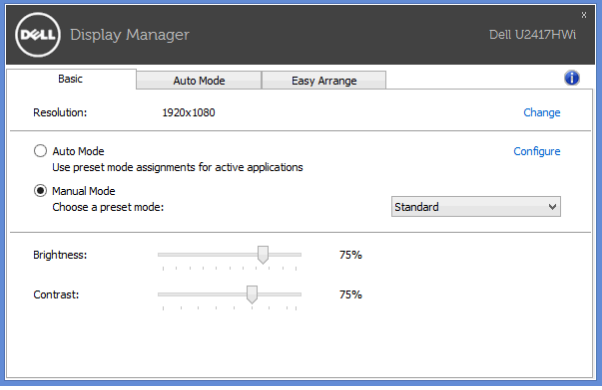

### Assegnare le Modalità predefinite alle applicazioni

La scheda Auto Mode (Modalità automatica) consente di associare una Preset Mode (Modalità predefinita) specifica con un'applicazione specifica e di applicarla automaticamente. Quando la Auto Mode (Modalità automatica) è attiva, Dell Display Manager passa automaticamente alla Preset Mode (Modalità predefinita) corrispondente tutte le volte che viene attivata l'applicazione associata. La Preset Mode (Modalità predefinita) assegnata ad una particolare applicazione può essere la stessa su ciascuna monitor collegato, o può variare da monitor a monitor.

Dell Display Manager è preconfigurato per molte delle applicazioni più conosciute. Per aggiungere una nuova applicazione all'elenco assegnazioni, è sufficiente trascinare l'applicazione dal desktop, menu Start di Windows o altro posto, e trascinarla nell'elenco corrente.

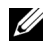

NOTA: Le assegnazioni della Preset Mode (Modalità predefinita) su batch di file, script, loader e file non eseguibili, ad esempio archivi zip o file di pacchetto, non sono supportate.

È inoltre possibile configurare la modalità predefinita Gioco da utilizzare quando l'applicazione Direct3D viene eseguita a schermo intero. Per evitare che un'applicazione utilizzi la modalità, assegnare una modalità predefinita diversa.

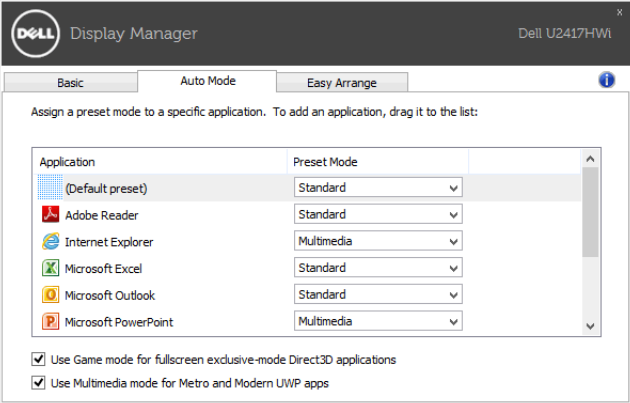

# Organizzazione semplificata del layout finestra del monitor

Sui monitor Dell supportati, la scheda Easy Arrange (Organizzazione semplice) consente di organizzare in modo semplice le finestre aperte in uno dei layouts predefiniti trascinando le finestre nelle aree. Per creare un layout personalizzato, organizzare le finestre e fare clic su Save (Salva).

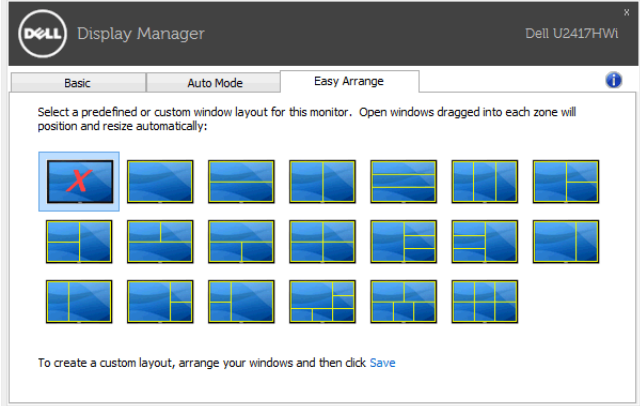